# **Hydraulic Modeling with HY-8**

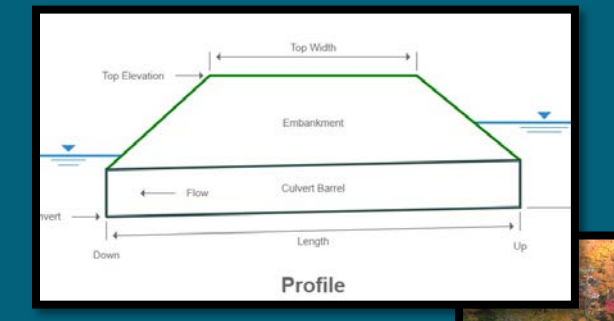

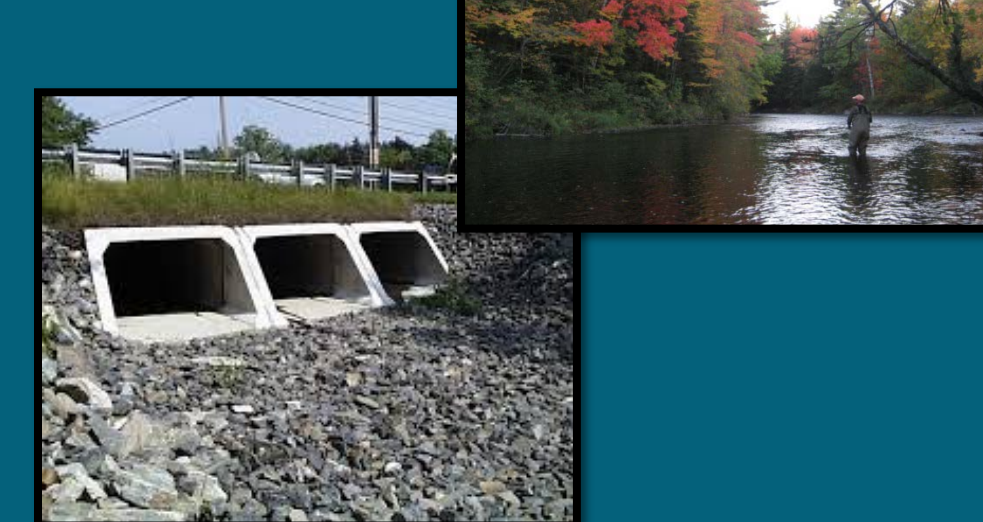

#### **Linda Hansen PE, PWS**

*MI Dept. of Environmental Quality Water Resources Division*

*UP District Floodplain Engineer*

# **Today's Outline**

- What is HY-8?
- Best Applications & Limitations
- Input Data and Resources
- Example Project Culvert Replacement
- Calculations & Output Considerations
- Advanced Modeling Options
- Web Resources & DEQ Contact Info

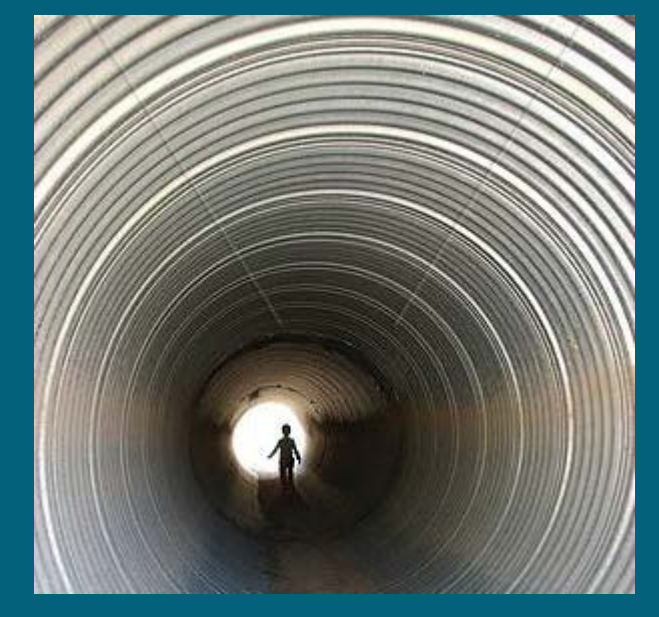

# **What is HY-8?**

- Hydraulic computation model for roadway stream crossings (culverts)
- It is FREE
- Created & Provided Online by FHWA: <https://www.fhwa.dot.gov/engineering/hydraulics/software/hy8/>
- Current Version is HY-8 7.50 (Build Date 7/28/16)
- It enables users to:
	- $\checkmark$  Analyze the performance of culverts (velocities, water depths, flow profiles)
	- $\checkmark$  Allows for multi-barrel crossings and multiple crossings in 1 project\*
	- $\checkmark$  Analyze roadway overtopping (weir flow over road)
	- $\checkmark$  Develop report tables and graphs

#### **Best Applications & Limitations**

#### • SIMPLE & BASIC PROJECTS

- **Single stream crossings with one or more pipes**
- **Simple bridges (modeled as 3-sided box culvert)**
- $\checkmark$  Not appropriate for bridges with piers
- Where NO OTHER pipes, structures or floodplain/stream encroachments exist within the area of influence of the crossing being analyzed
- \*CANNOT compute multiple "In-Line" pipes (Ex: N-Bound and S-Bound HWY crossings)

## **Can include multiple culverts in 1 Project (i.e. 1 file) – but will not process culverts "In Line"**

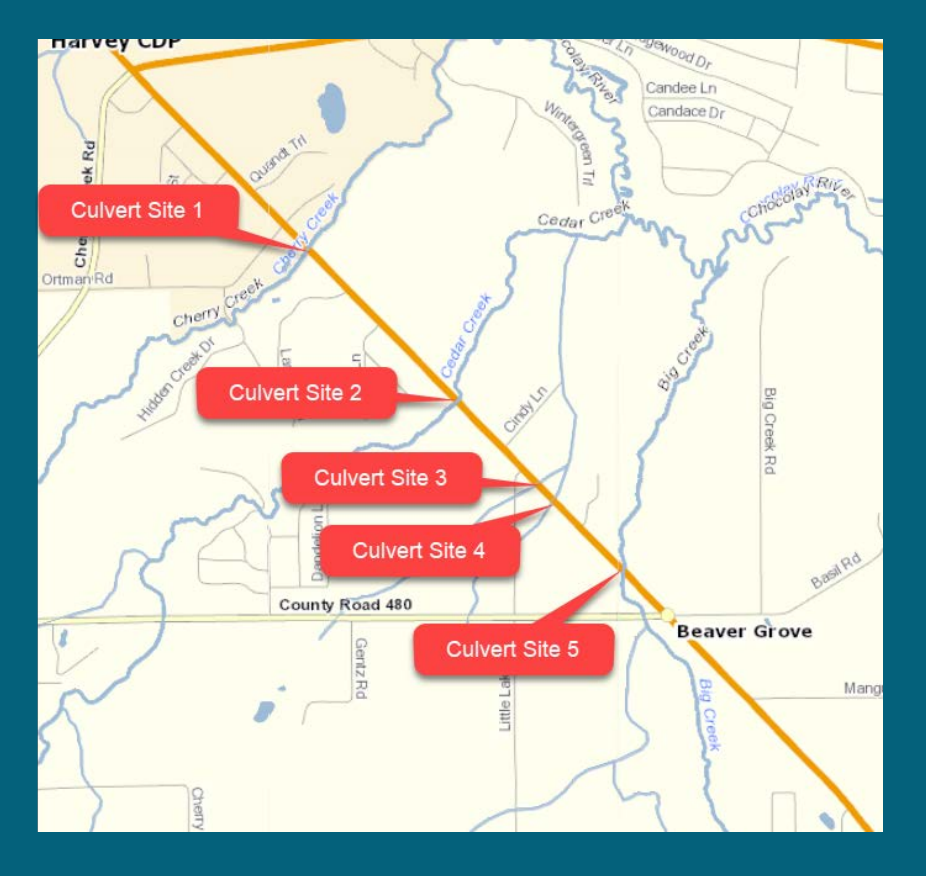

# **Yes NoCulvert Site Culvert Site 2**

41

### **Can use HY-8 to Compare Various Culvert Designs for 1 Replacement Site**

- Modify pipe cross-section designs (circular, box, ellipse, arch)
- Modify pipe elevations and inlet conditions
- Modify pipe lengths and roadway elevations
- Modify pipe materials

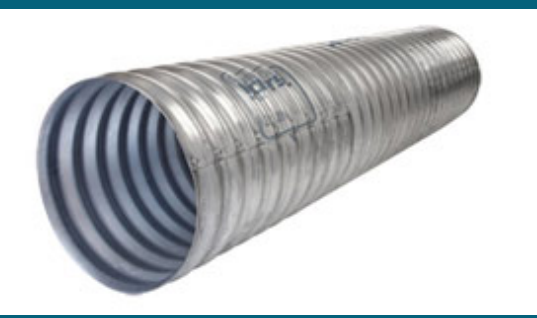

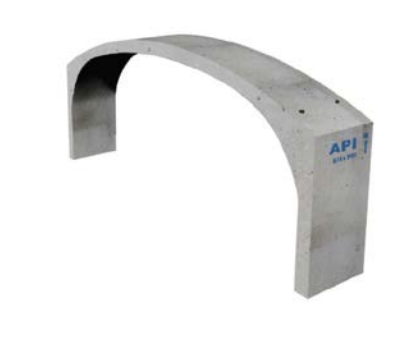

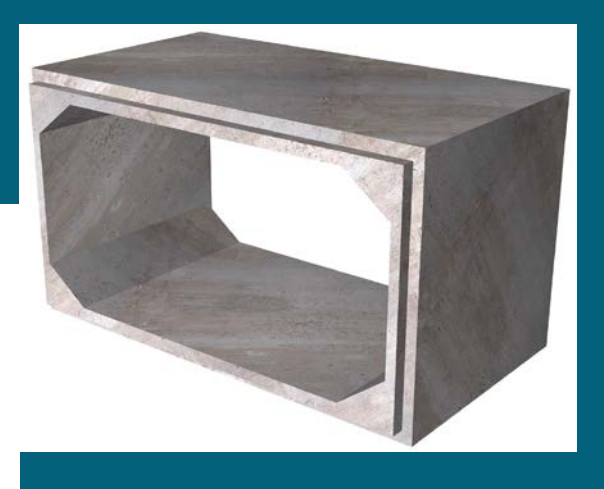

## **Best Applications (cont'd)**

- DEQ Permit Applications
	- $\sqrt{2}$  DEQ WRD can require hydraulic models under certain permit application situations, for Part 31 (Floodplain) review
	- HY-8 is accepted in lieu of HEC-RAS *as long as*  culvert site is appropriate per the criteria discussed above
	- HY-8 Provides Existing and Proposed Headwater Elevations  $\rightarrow$  For 100 year flow yeilds "Existing" and "Proposed" 100 yr Flood Elevations  $\rightarrow$  Are **Flood Stages Increasing or Decreasing going from "Existing" to "Proposed?"**

- Basic Data Required for Input:
	- 1. Flows (cfs) 50% (2-year), 10% (10-year), 2% (50-year) 1% (100-year) and 0.2% (500-year) flows are common
	- 2. Tailwater Cross-section Stations, Elevations and Mannings 'n' of Channel & Overbank/Floodplain
	- 3. Slope Slope of tailwater channel (d/s of x-ing)
	- 4. Roadway Shape, Surface Elevations and Surface Type
	- 5. Culvert Data Type, Number, Inlet/Outlet Elevations, Length, Inlet Configuration

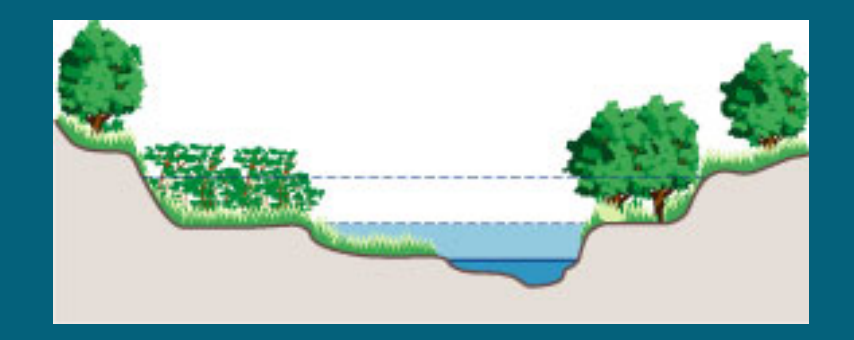

#### $\triangleright$  DEQ Flood or Low-Flow Discharge Request Site

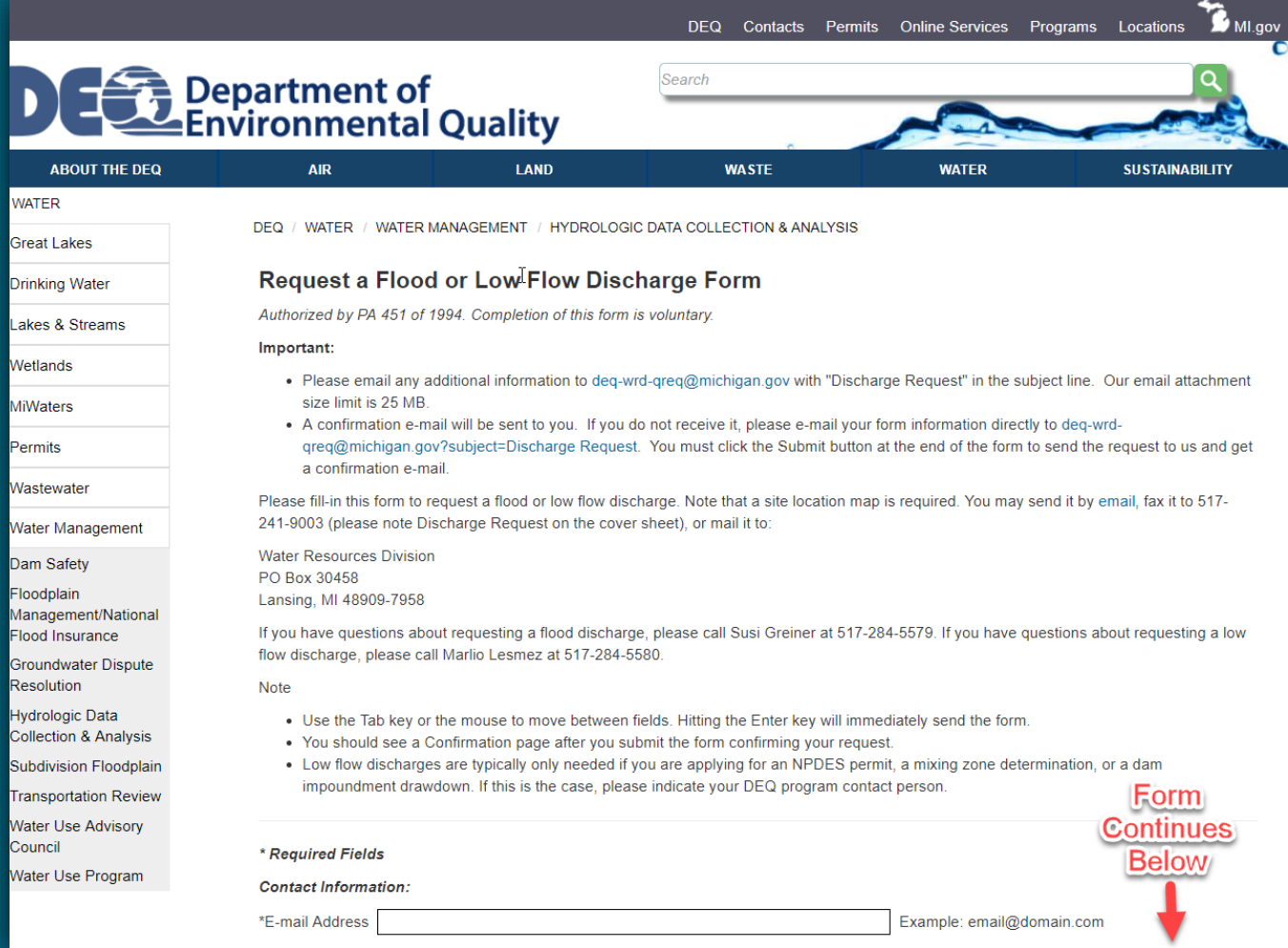

- **Previously Calculated Flows: DEQ Flood Flow Database**
- http://www.deq.state.mi.us/flow/hflowqry.asp

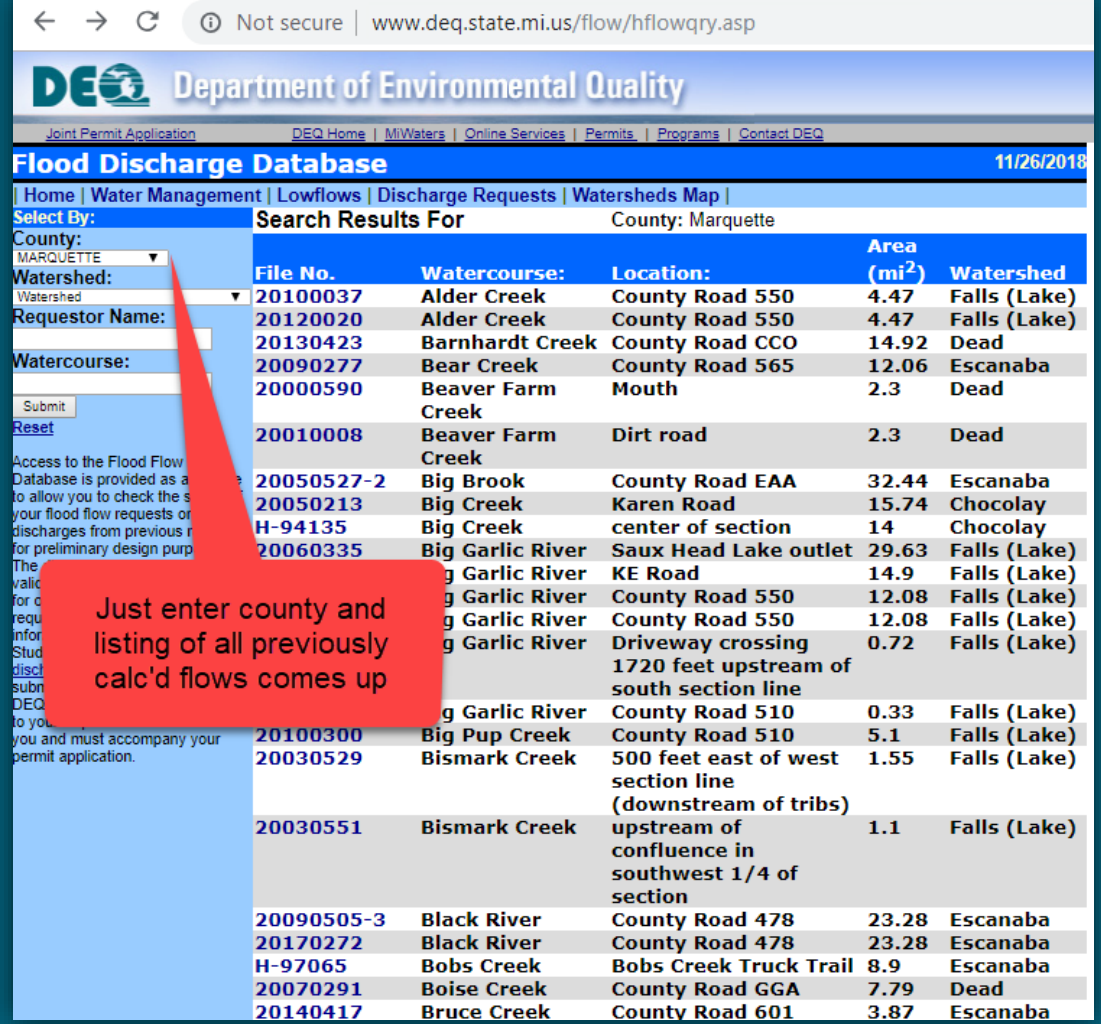

- Manning's "n" (Roughness Coefficient) for Stream Channels and Overbank Areas:
	- $\triangleright$  Several references exist for Manning's n for various stream conditions
	- "Open Channel Hydraulics", Chow 1959 is commonly used: [http://www.fsl.orst.edu/geowater/FX3/help/8\\_Hy](http://www.fsl.orst.edu/geowater/FX3/help/8_Hydraulic_Reference/Mannings_n_Tables.htm) draulic\_Reference/Mannings\_n\_Tables.htm

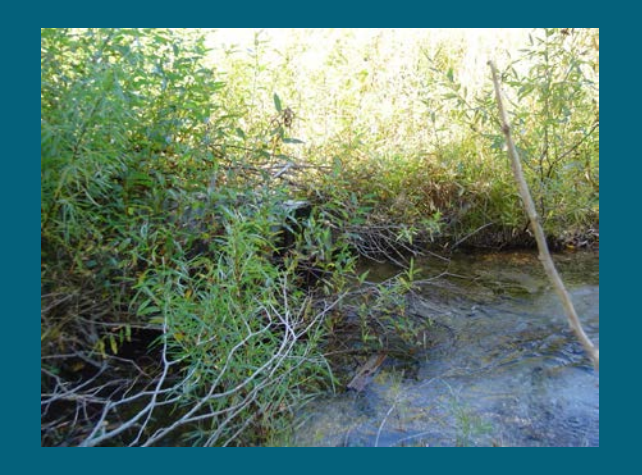

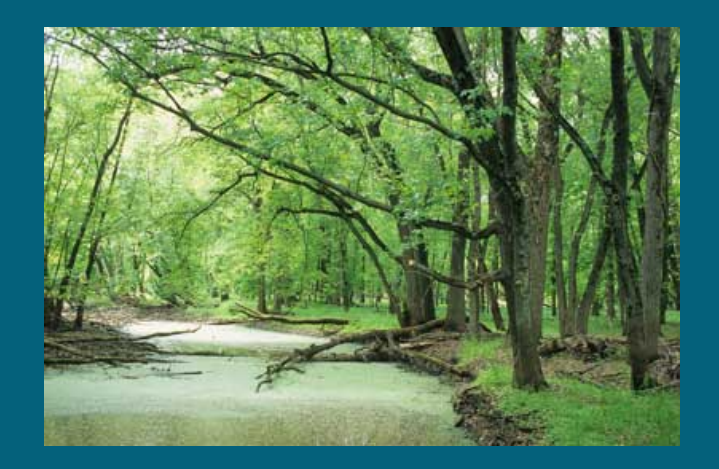

- Slope of Tailwater Channel
	- Channel downstream of road crossing
	- Obtain from Survey Data (stream bottom elevations measured at riffles – not in pools)
	- Obtain from Topo Maps (measure stream channel length between known elevation contours)
	- Rise over Run

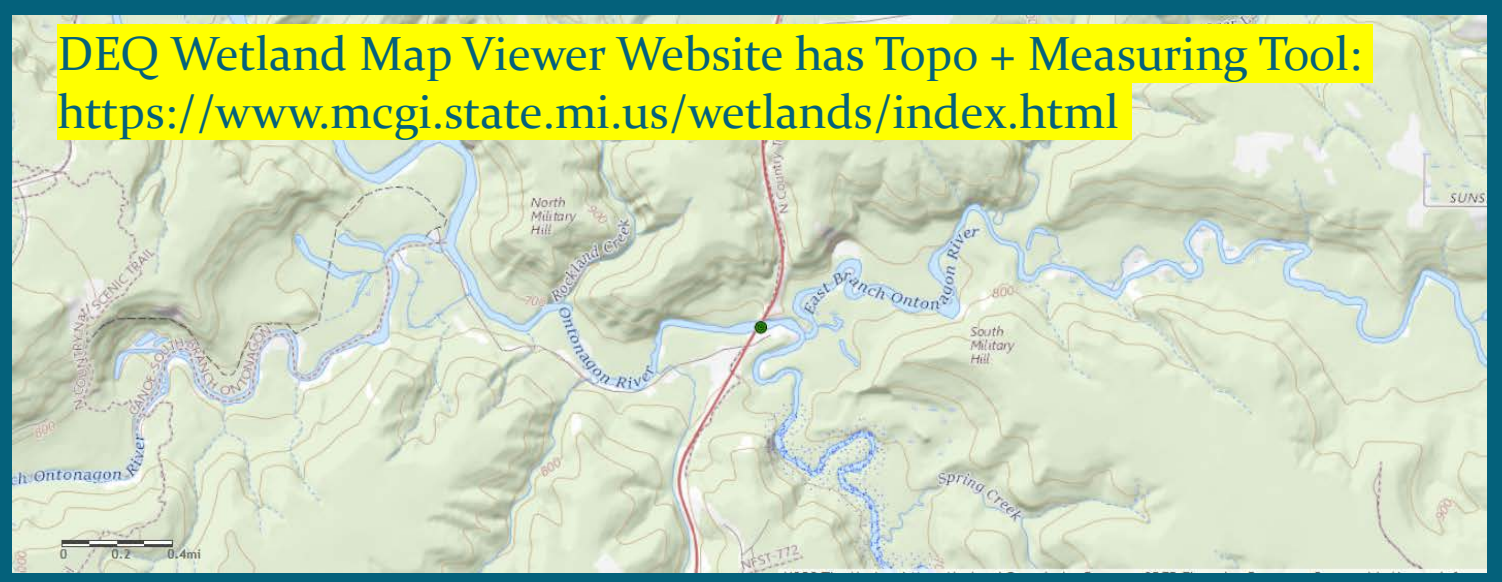

- Project Survey and Design Data
	- $\triangleright$  Tailwater Cross-section and Roadway Survey Data:
		- $\checkmark$  Both need to span ENTIRE floodplain of interest\* *\*If unsure contact local floodplain engineer for elevation estimate*
		- Stationing is Left to Right, looking downstream
		- Stationing should be consistent (referenced to same base line), Elevations referenced to local datum or BM
		- Road cover material and width
	- $\triangleright$  Existing Culvert Data
		- Material, shape & dimensions, invert and crown elevations (inlet & outlet), inlet condition, length
	- $\triangleright$  Proposed Design Data
		- Proposed Road Grade sta. + elevs., cover material and width

- Remove two 4' high x 6' wide x 40' long corrugated metal ellipse culverts (projecting inlets)
- Install one 5' high x 10' wide x 48' long reinforced concrete box culvert (headwall inlet)
- Road is gravel and has a 30' width for both Existing and Proposed

 $\rightarrow$  Run the model to ensure this design will result in the same or lower 100-year flood stage to meet Part 31 (Floodplain) requirements.

#### Open new Project File: Input Screen pops up when box is checked:

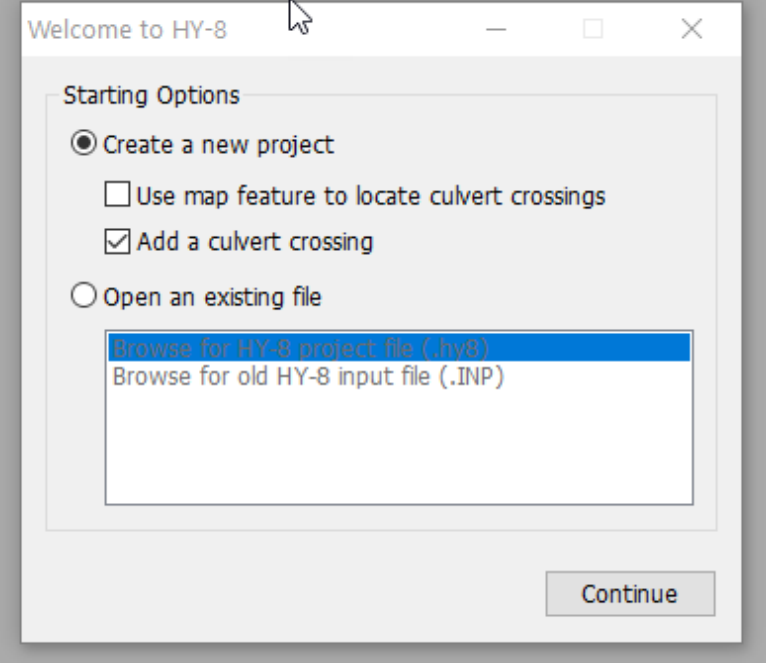

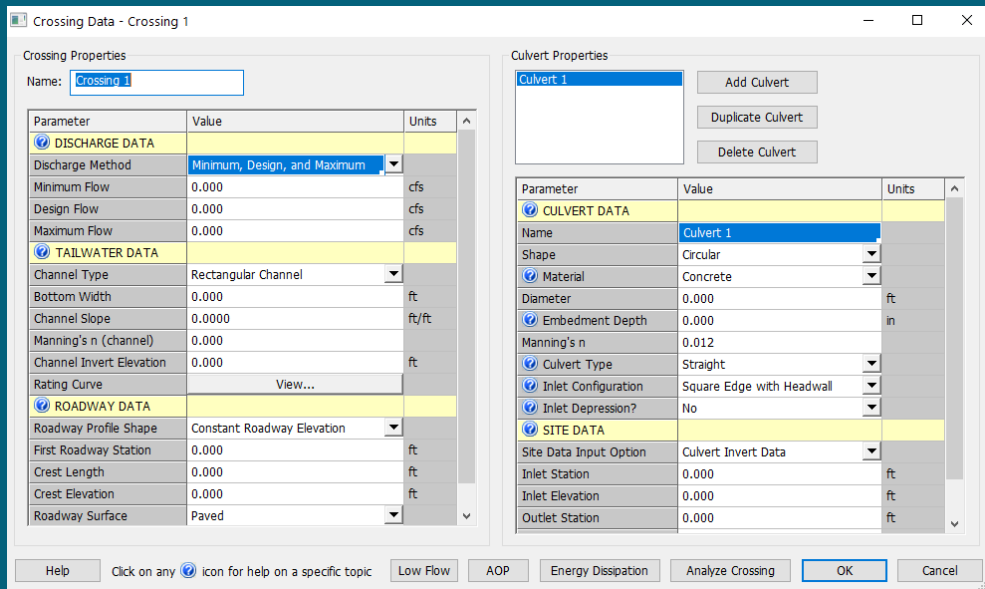

# **Example Project** Name Crossing & Enter Crossing Properties: Flow, Tailwater & Road Data

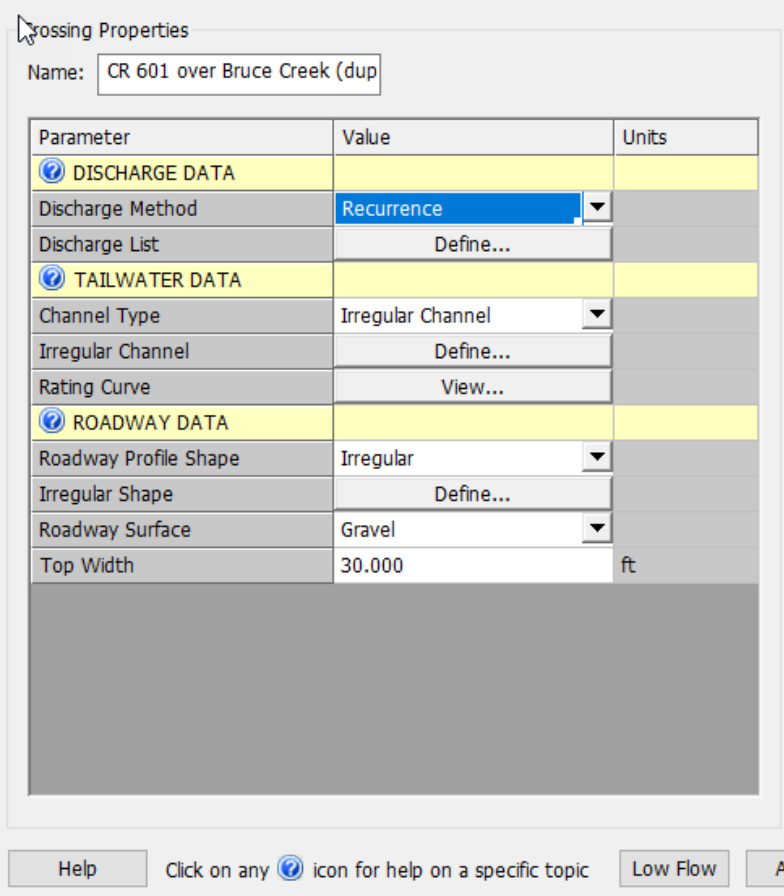

Enter Culvert Properties: Name, Shape, Material, Dimensions, Embedment Depth, Inlet Configuration, Inlet & Outlet Sta + Elevs., # of Barrels

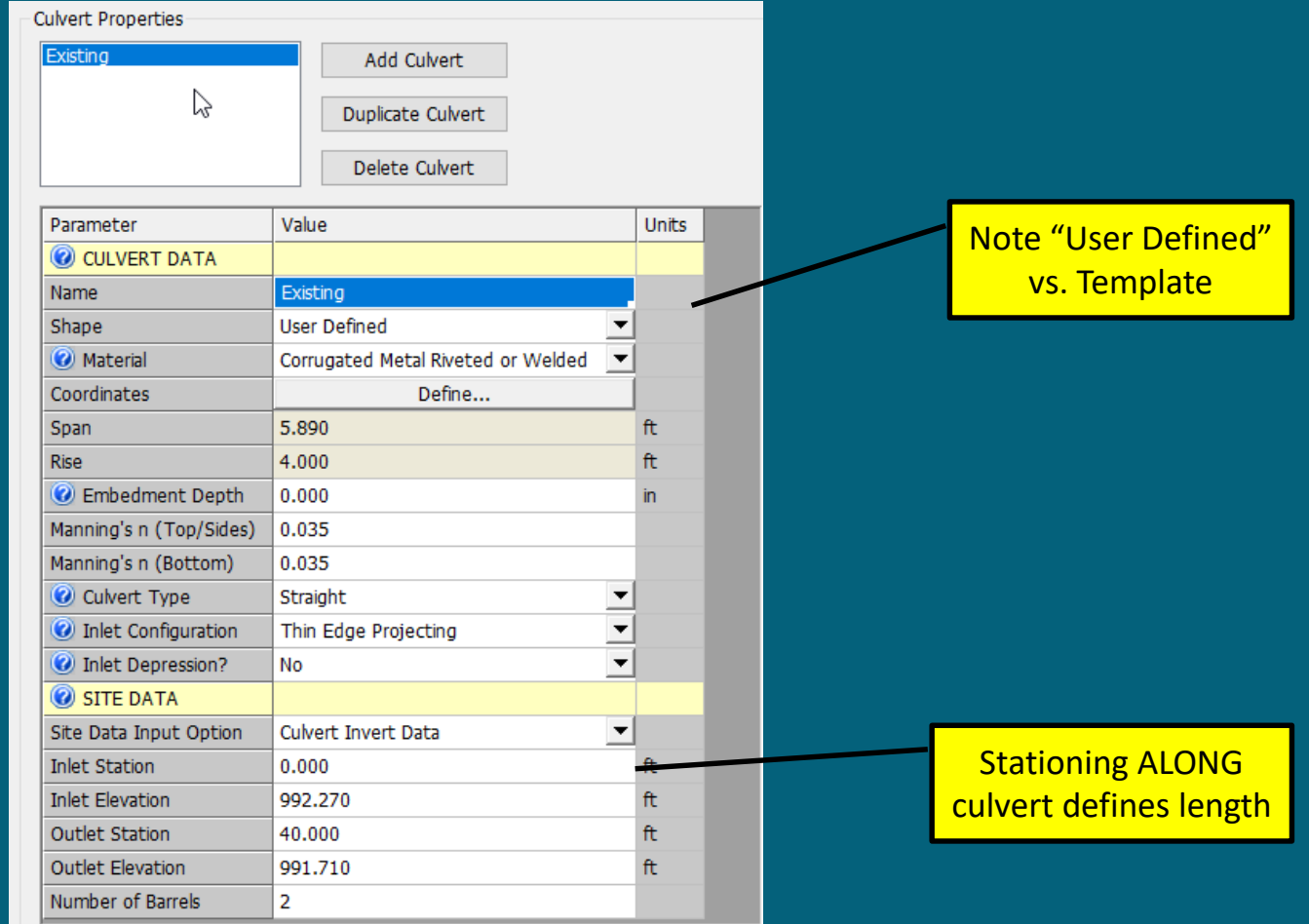

#### Create Proposed Box Culvert & Repeat

Low Flow

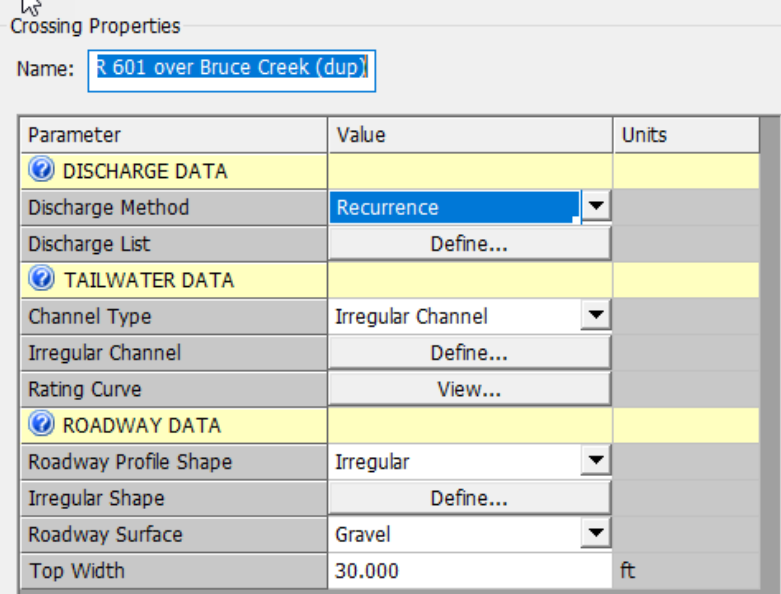

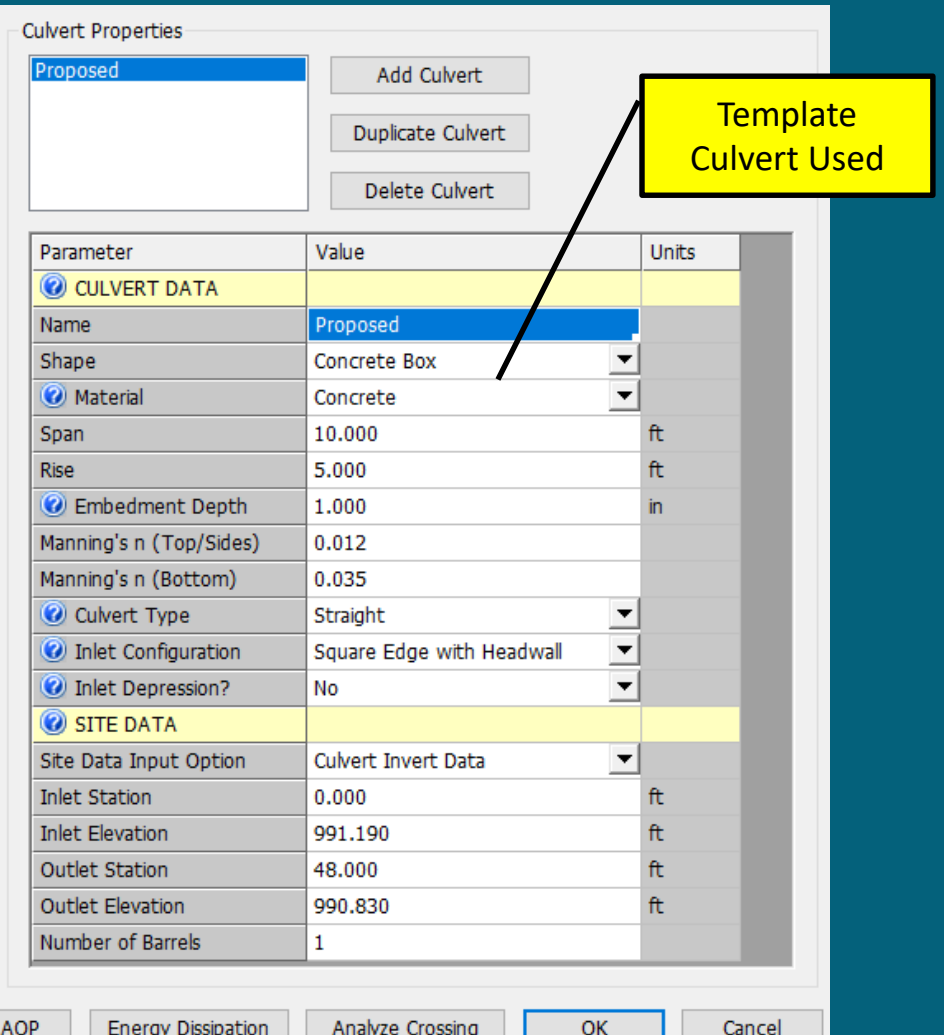

Hit "Analyze Crossing", View Culvert Profiles, Enter Road Station Location of Culvert(s) + View X-Section

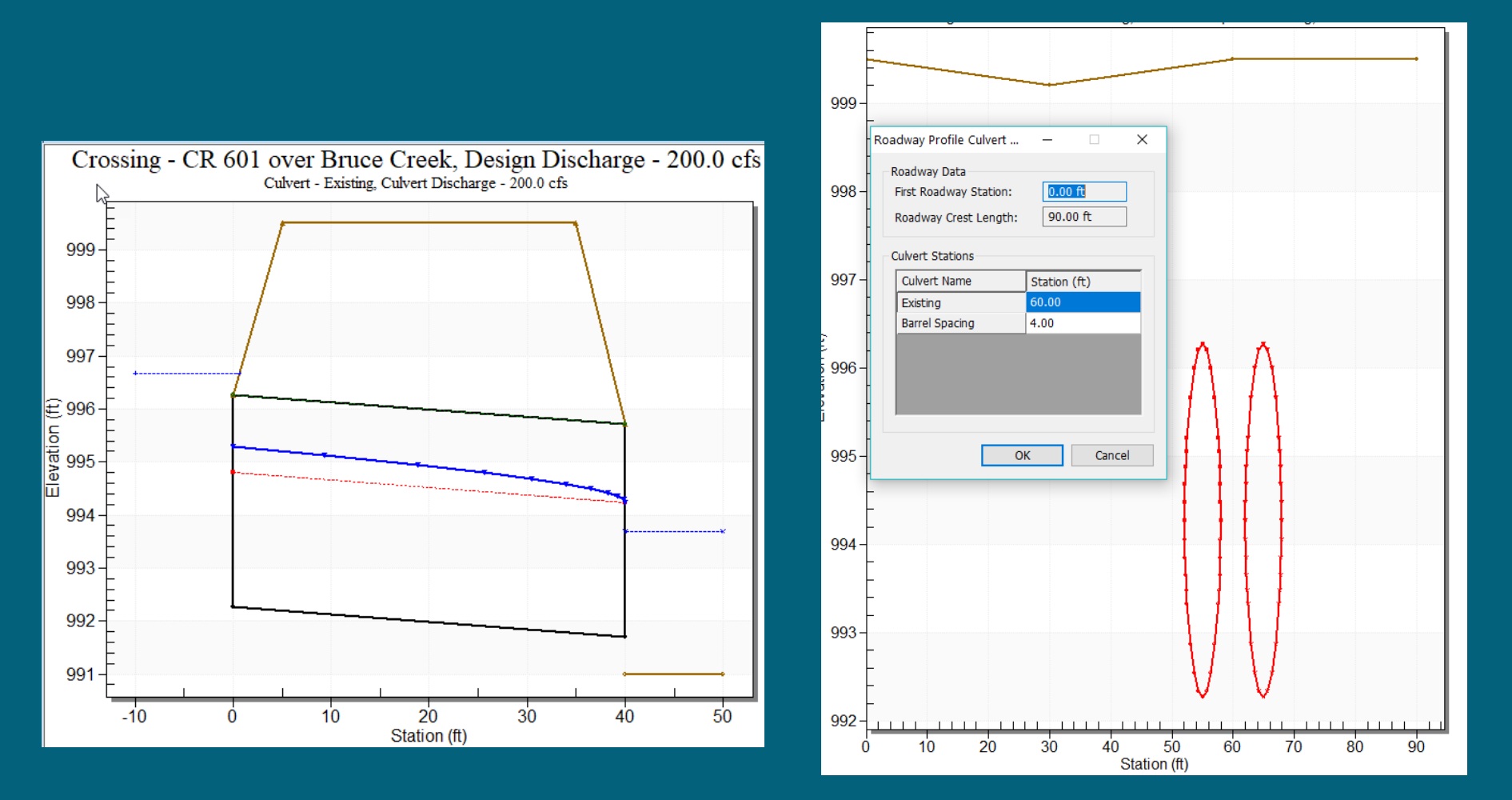

#### **Example Project** Review Results:

#### *Existing 100 yr Elev. = 996.7 ft.*

us—

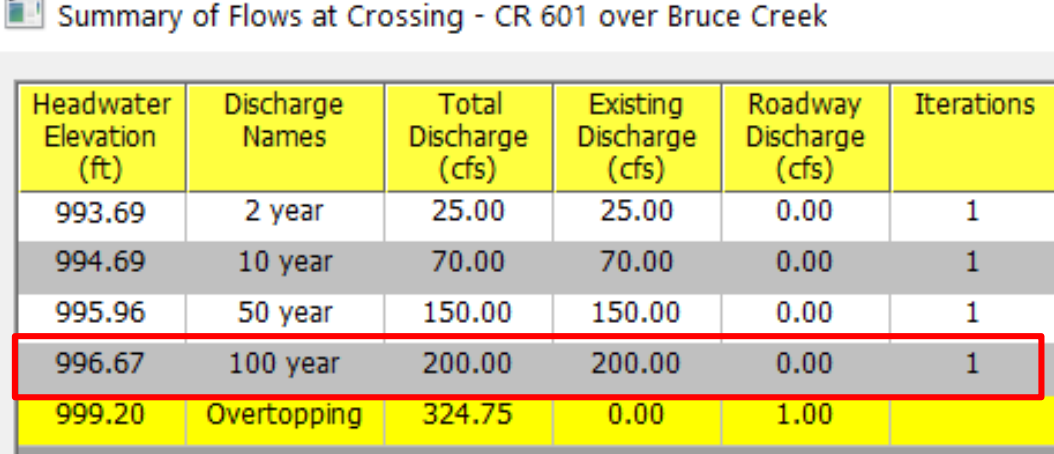

→ **RESULT:** The project as proposed is a hydraulic improvement (does not increase flood stages) and can be permitted under Part 31 (Floodplains)

#### *Proposed 100 yr Elev. = 995.4 ft.*

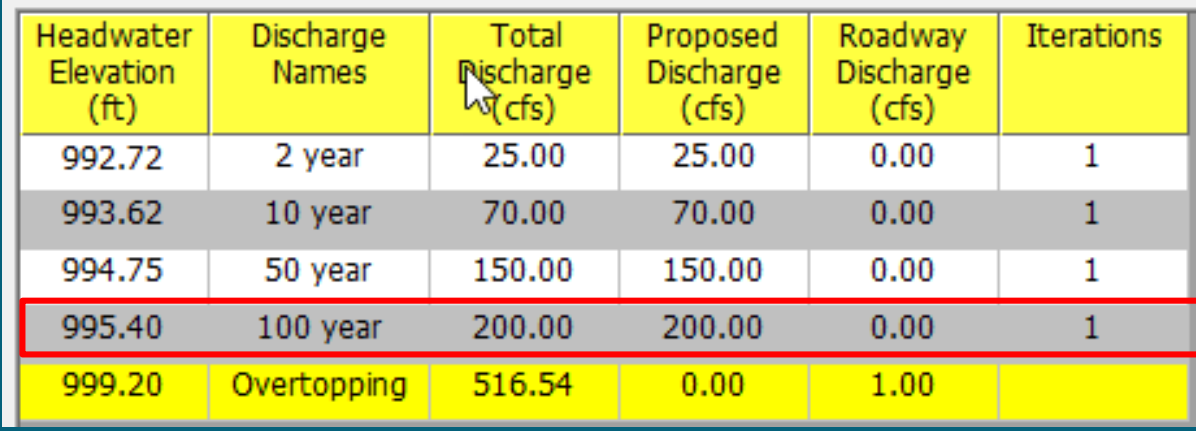

### **Example Project** Various Ways to View Results

#### *Crossing Summary Table*

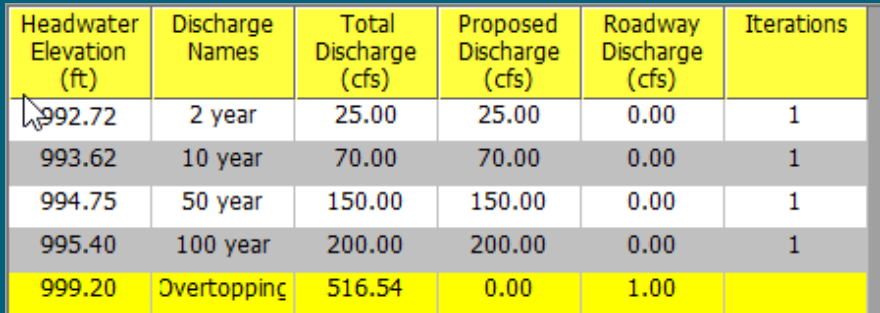

#### *Water Surface Profiles*

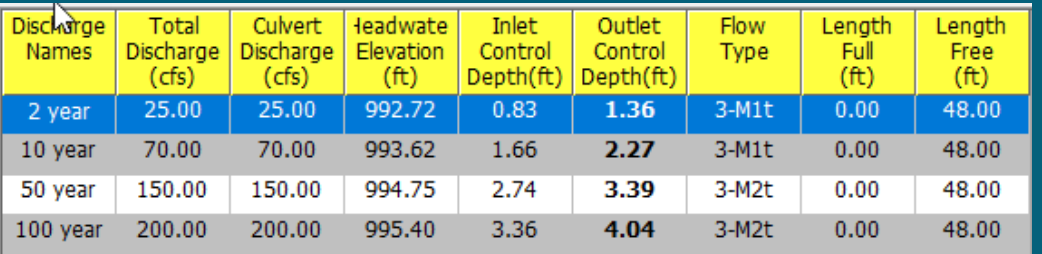

#### *Culvert Summary Table*

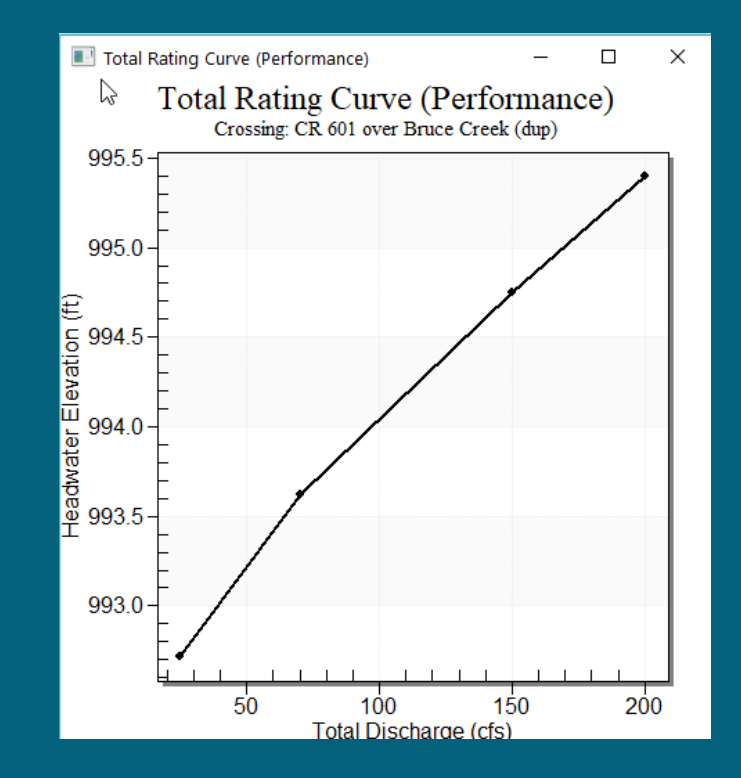

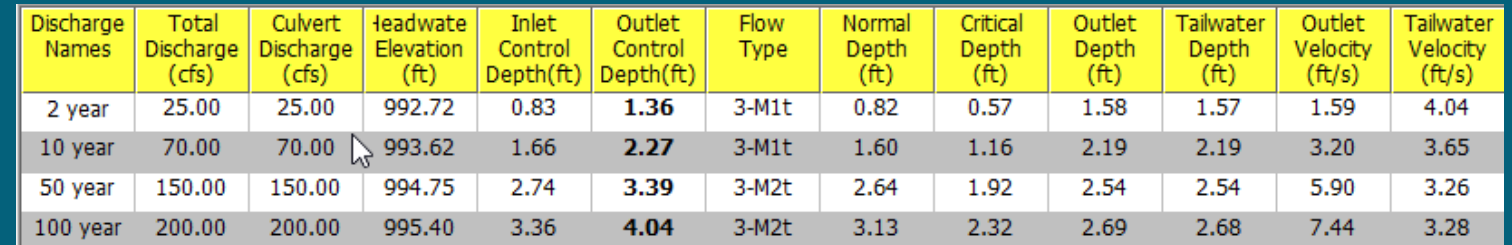

### **Calculations & Output Considerations**

- Water Surface Profiles are calculated using the Direct Step Method
	- Uses Manning's, Continuity Equations
	- Guesses and iterates until an answer is converged upon
	- $\triangleright$  The entered flow data, tailwater cross-section and tailwater slope (which equates to the assumed tailwater depth) are required to begin the iterations
- Weir flow (over road) is calculated using a broadcrested weir equation
	- Roadway width & surface type inputs
	- $\triangleright$  Weir and Pressure flow equations are balanced until they result in the same headwater elevation.

#### **Calculations & Output Considerations**

- HY-8 Computes Inlet Control Headwater Elevation:
	- $\triangleright$  Headwater elevation is entirely a function of inlet size, geometry and entrance condition
	- $\triangleright$  Flow passes through critical depth at the culvert entrance and is supercritical in the barrel
- HY-8 Computes Outlet Control Headwater Elevation: Headwater elevation is a function of barrel size, material, geometry and tailwater condition
	- $\triangleright$  Flow in barrel is subcritical and the energy equation is used to calculate the headwater elevation
- HY-8 uses the higher of the two answers for the water profile solution

#### **Calculations & Output Considerations**

#### • Make sure Output Data makes sense:

- ▶ Does it make logical sense based on your inputs?
- $\triangleright$  How does it compare to existing data or previous on site observations?
- $\triangleright$  Comparing between existing and proposed do drastic changes in design result in drastic hydraulic changes? (and vice versa)
- $\triangleright$  Multiple culverts (multi-barrel or floodplain overflow pipes) do flows compared between them make sense?
- $\triangleright$  Weir flow over road would it really rise that high?
- $\triangleright$  If something looks logically wrong check your input data!

# **Advanced Modeling Options of V. 7.50**

- Energy Dissipation Evaluation
	- Estimate Scour Hole Geometry

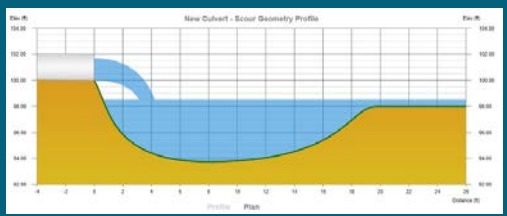

- Design Internal and External Energy Dissipators
- Aquatic Organism Passage (AOP) Design Calculator (FHWA HEC-26)
	- $\triangleright$  Enter hydraulic and stream morphology data and determine if the stream is stable (not aggrading or degrading)  $\rightarrow$  Design culvert based on stability
	- $\triangleright$  Analysis of flows based on culvert size, alignment, material selection  $\rightarrow$  Compare in-pipe Velocity with u/s and d/s Velocities
- Evaluation of Fish Passage in Large Culverts for Low Flows (FHWA-HRT-14-064)
	- Evaluates velocities across pipe x-sec

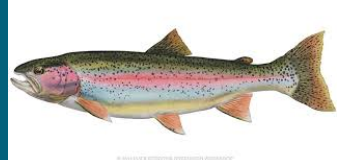

# **Web Resources & DEQ Contact**

- HY-8 Download Page [https://www.fhwa.dot.gov/engineering/hydraulics/software](https://www.fhwa.dot.gov/engineering/hydraulics/software/hy8/) /hy8/
- DEQ Flood Flow Database (and link to Discharge Requests) <http://www.deq.state.mi.us/flow/hflowqry.asp>
- DEQ Wetland Map Viewer (topo, aerials with measuring tools)<https://www.mcgi.state.mi.us/wetlands/index.html>
- Manning's 'n' values http://www.fsl.orst.edu/geowater/FX3/help/8 Hydraulic Re ference/Mannings\_n\_Tables.htm
- DEQ WRD Transportation Staff Map (Contacts Listed by [County\) https://www.michigan.gov/documents/deq/wrd](https://www.michigan.gov/documents/deq/wrd-trans-hydraulics-staff_402907_7.pdf)trans-hydraulics-staff\_402907\_7.pdf

# Questions?

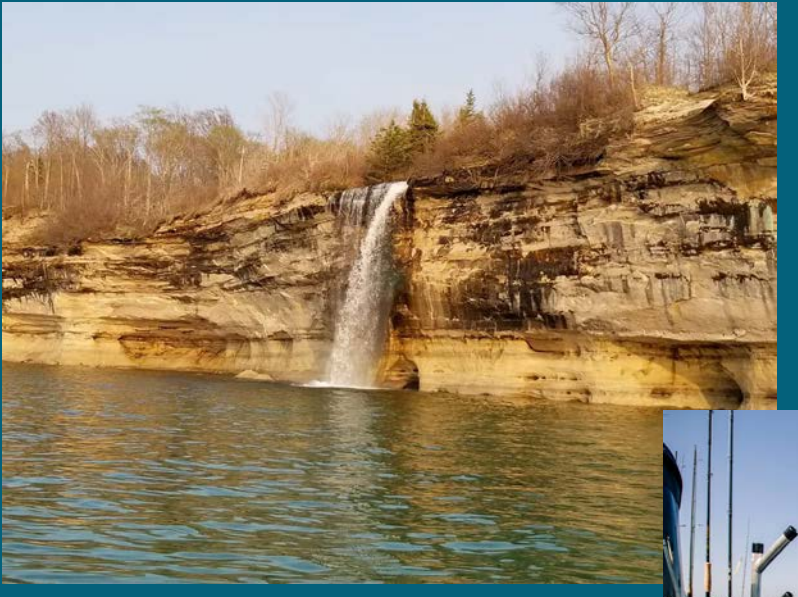

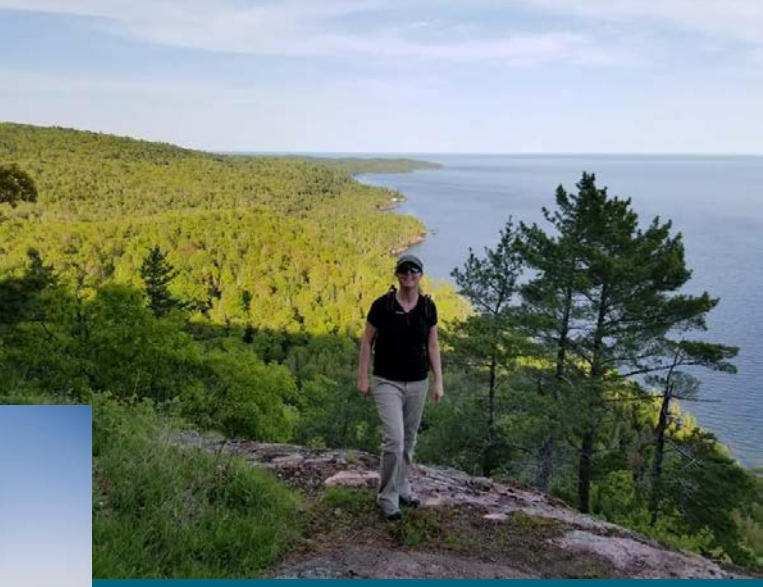

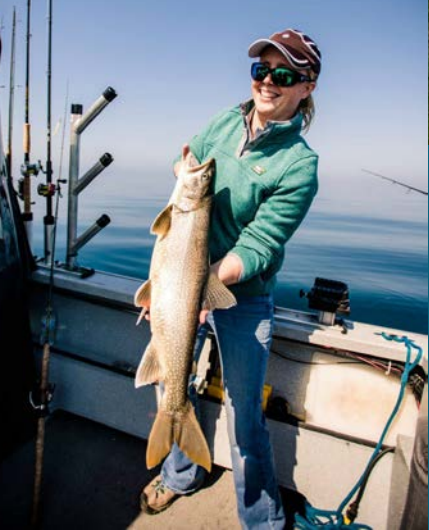